## **Application Instructions for New Dual‐Enrollment Students**

1. Start an application at https://apply.winthrop.edu/apply. If you are starting an application for the first time, click "Create an account."

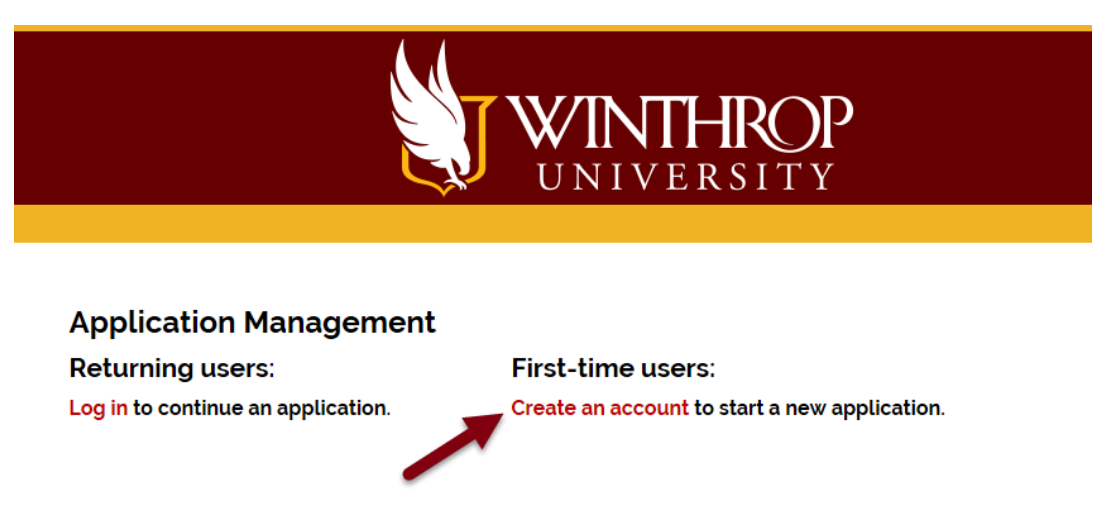

2. Enter your email address, name, and date of birth to create an account. A PIN number will be sent to your email address so that you can validate your account.

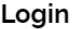

A temporary PIN has been sent to your email address. If you do not receive this message in the next few minutes, please check your junk mail folder

- 3. You will create a password after your account is validated.
- 4. Click "Start New Application" to create your application.

## **Application Management**

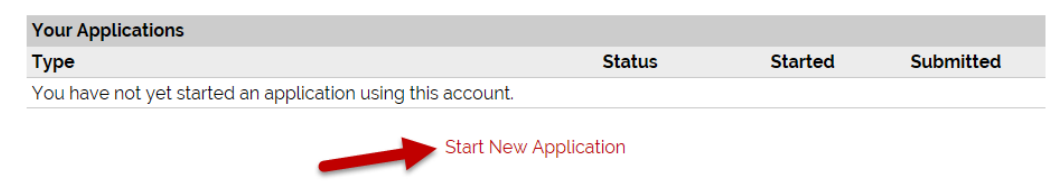

5. Indicate you are applying for dual‐enrollment on the Academic Plans page of the application. Select **High School Dual‐Enrollment** in the Admit Type field.

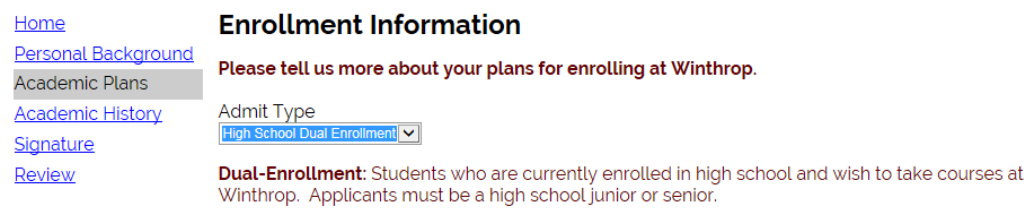

- 6. After you submit your application, you will be able to view your application checklist and have the ability to upload select items. Select the document type you wish to upload, and then click Browse to navigate to the saved document. Click upload. You may upload the following documents:
	- a. Unofficial copy of your high school transcript
	- b. Dual‐enrollment permission form
	- c. Copy of your test scores (SAT, ACT, PSAT, or PLAN). Note: if you also apply for freshman admission, you will be required to provide official scores.
	- d. Proof of legal presence in South Carolina (Acceptable documents include: copy of your birth certificate, driver's license, or state ID card)
- 7. We recommend that you monitor your account to ensure that the Office of Admissions has received all documents needed to complete your application.